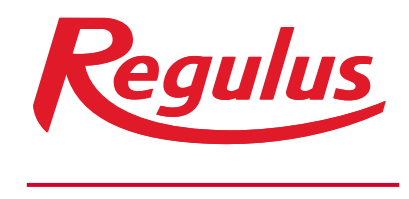

### **www.regulus.sk**

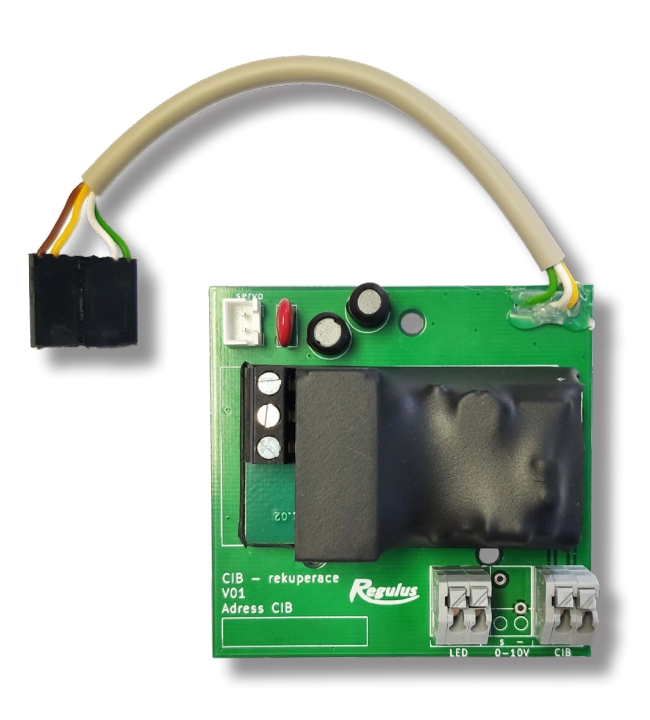

Návod na inštaláciu a použitie **SK** Modul pre prepojenie Sentinel Kinetic Advance s regulátorom IR 12 cez CIB

**Modul k IR pro Advance - CIB** 

## Návod na pripojenie Kinetic Advance

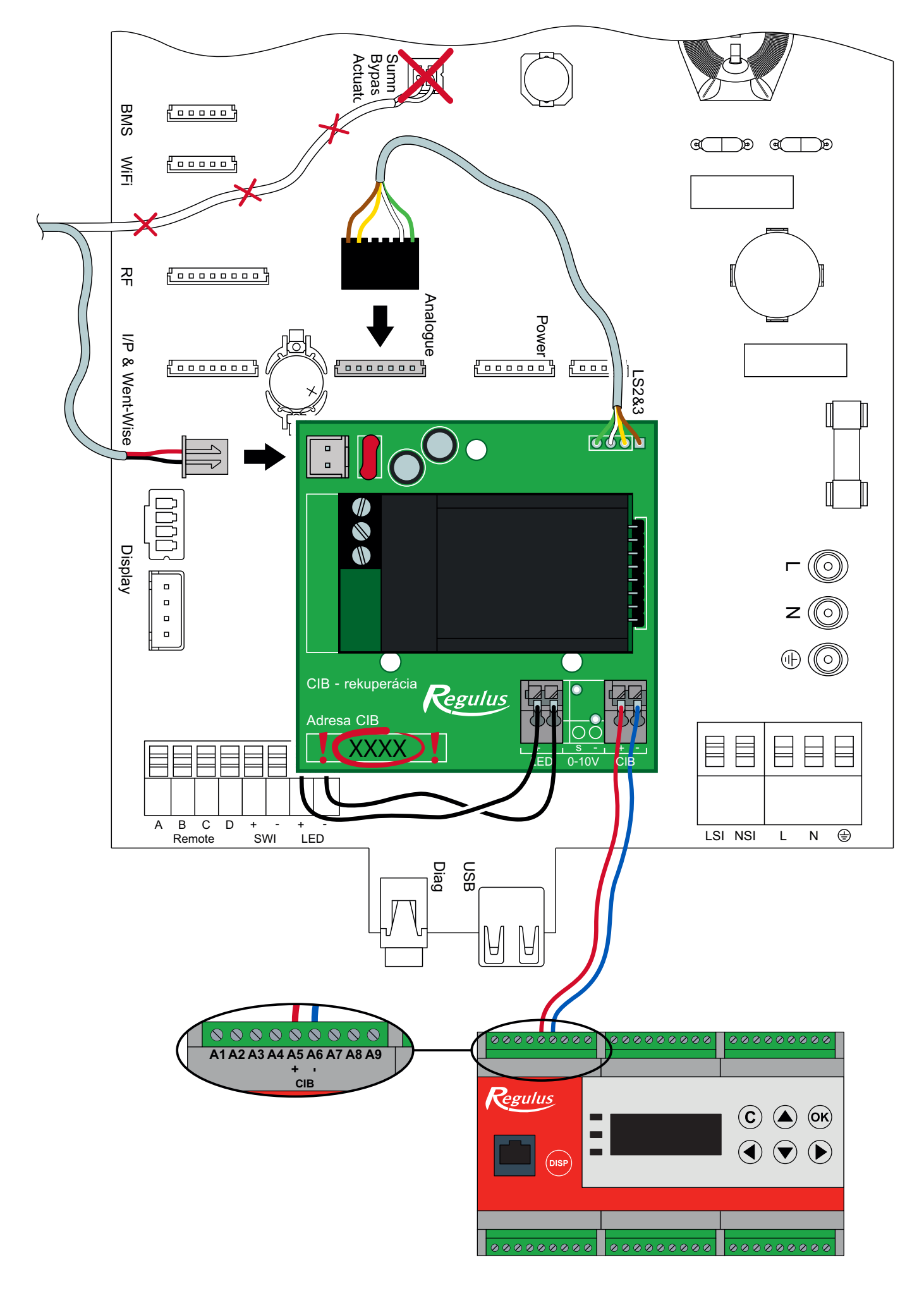

# **Postup inštalácie**

- 1. Vypnite napájanie jednotky aj regulátora.<br>2. Zložte vonkajší kryt zatlačením na výčnell
- 2. Zložte vonkajší kryt zatlačením na výčnelky po stranách ovládacieho modulu a vyklopením von.
- 3. Zložte displej z jednotky.
- 4. Odskrutkujte predný panel.

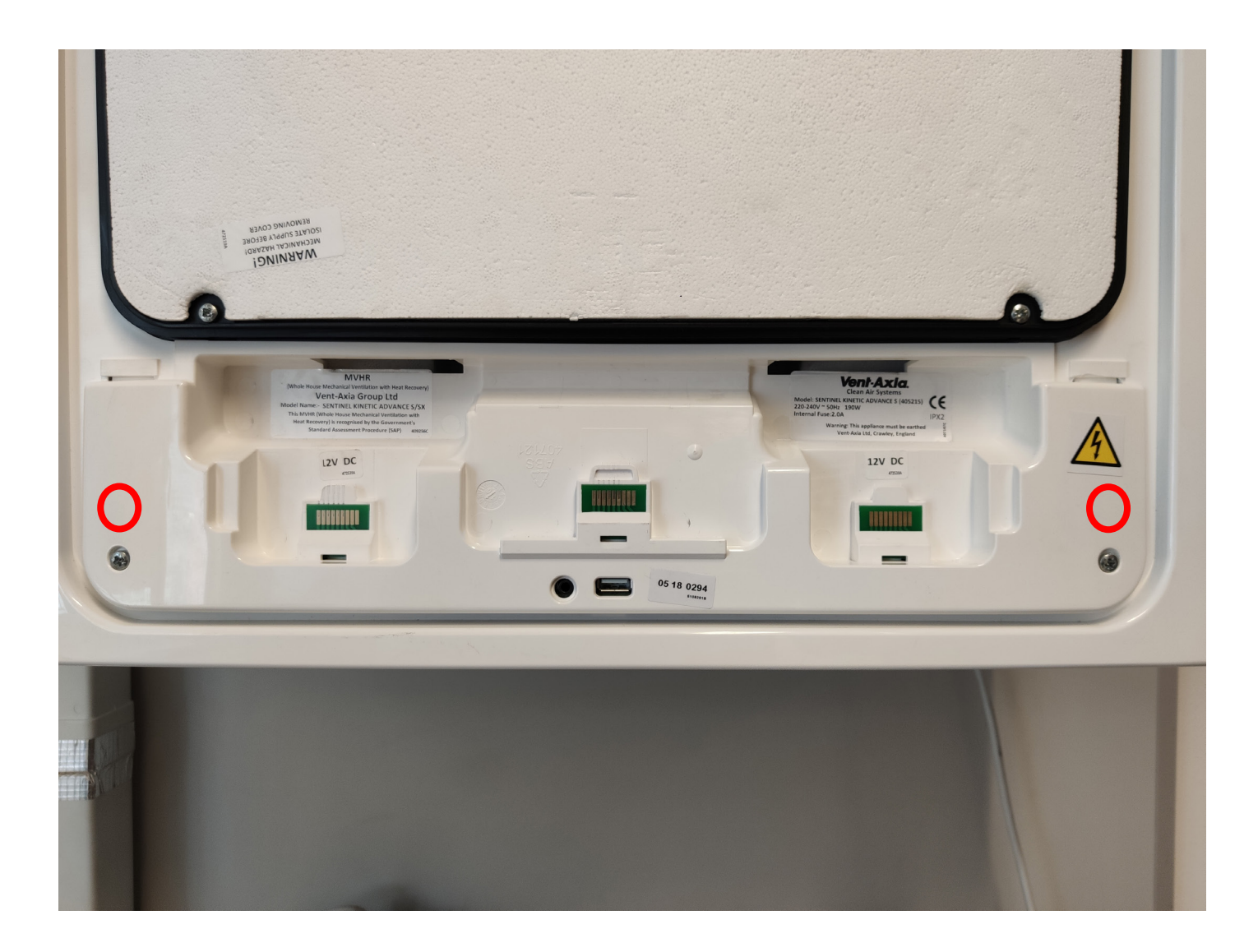

5. Vysuňte dosku plošných spojov. Pri vysúvaní je potrebne jemne zatlačiť na plastovú páčku na pravej strane dosky.

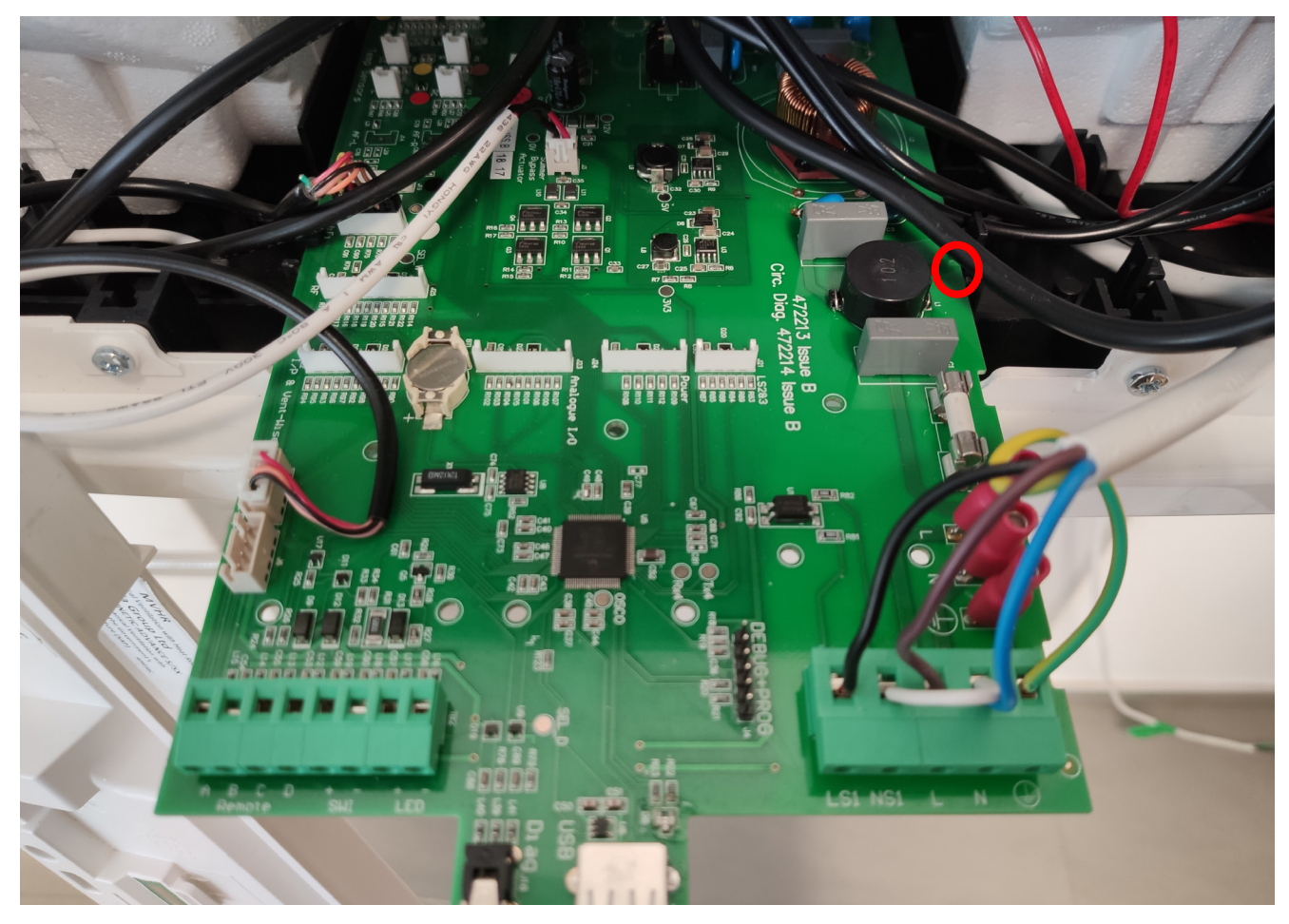

6. Odpojte konektor klapky. Dajte pozor, zástrčku môžete vytiahnuť aj so zásuvkou. Na obrázku vidíte správne odpojený konektor.

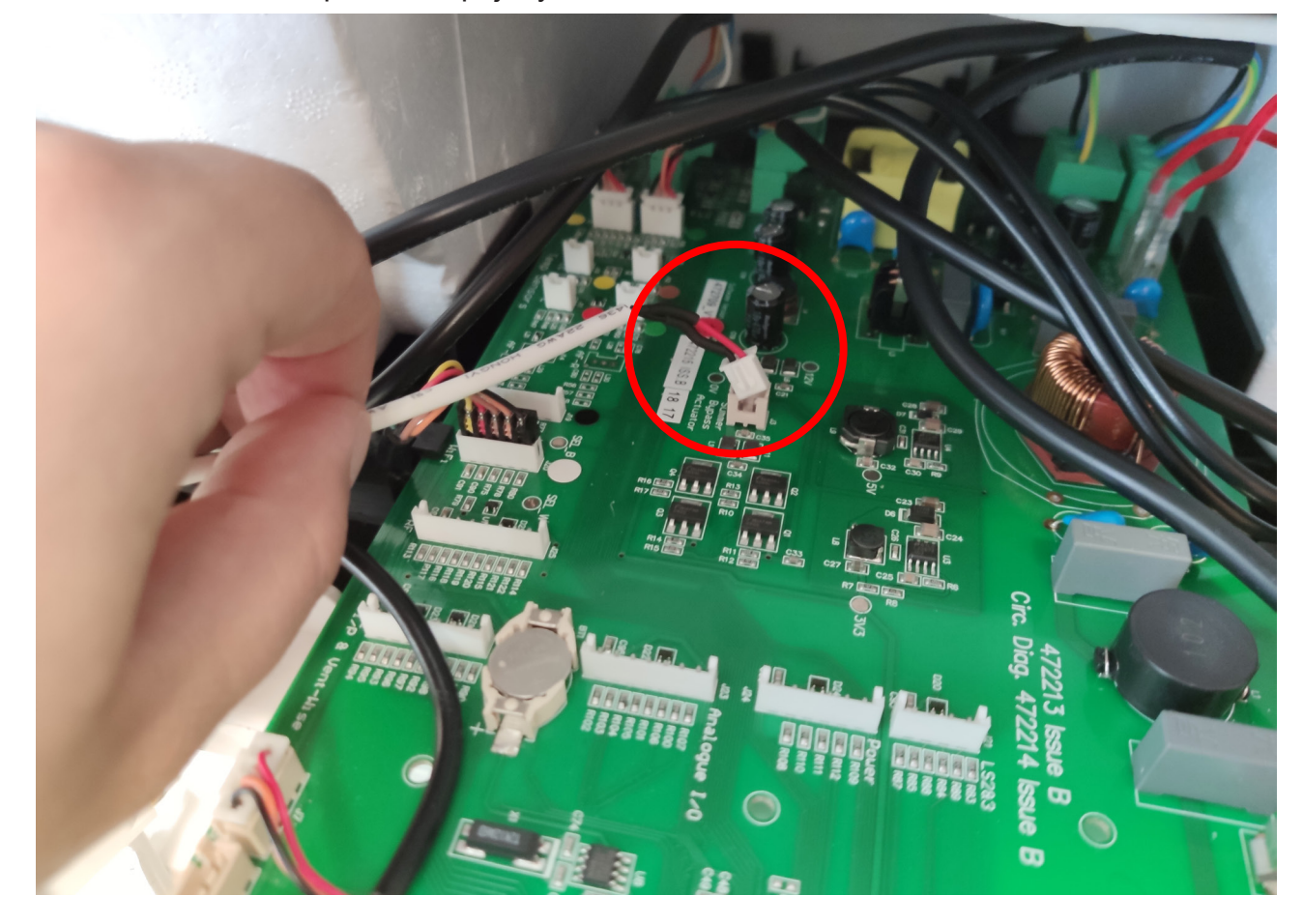

- 7. Zasuňte stĺpy do modulu a osaďte modul na dosku rekuperácie a zapojte konektor modulu a klapky. Pozri schému.
- 8. Vyveďte CIB do regulátora.

V tomto bode môžete spraviť test spojenia modulu s reguláciou. Ak máte CIB pripojené do regulátora IR, môžete teraz regulátor zapnúť. **Rekuperáciu máte stále odpojenú na ističi!** Po nastavení adresy v regulátore sa vykoná spojenie. LED dióda na modulu začne blikať. Ak dióda iba svieti, modul je napájaný, ale nekomunikuje s reguláciou.

- 9. Dosku zasuňte na miesto tak, aby zapadla plastová západka po pravej strane.
- 10. Nasaďte predný kryt a priskrutkujte. Vložte displej a zaklopte veko.

## **Nastavenie rekuperácie pri uvedení do prevádzky**

Stlačením **Nastavení / Provoz** sa vstupuje do ďalšieho menu.

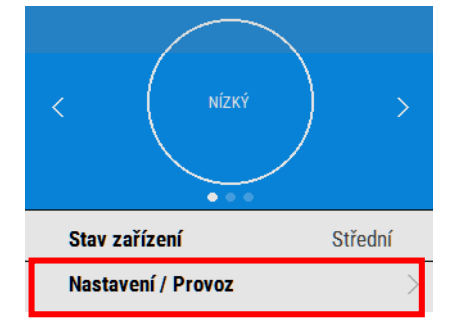

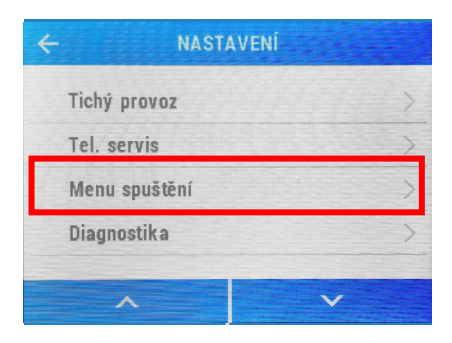

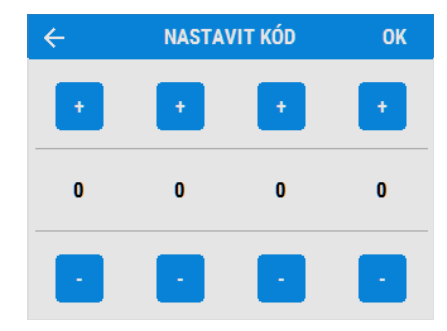

Pomocou šípok  $\vee$  A na dolnom okraji displeja rolujte dole k **Menu spuštění**.

Zadajte štvorciferný prístupový kód pomocou tlačidiel + a na displeji. Východiskový kód je 0000 a je možné ho zmeniť v menu **Změnit nastavení**.

Stlačením  $\rightarrow$  vstúpite do Menu spuštění.

Stlačením ← sa vrátite do Menu nastavení.

Stlačením Změnit nastavení sa dostanete k obrazovkám spustenia systému.

Vyberte položku **Přiřazení portů**.

### Vyberte položku **0-10 V 2**.

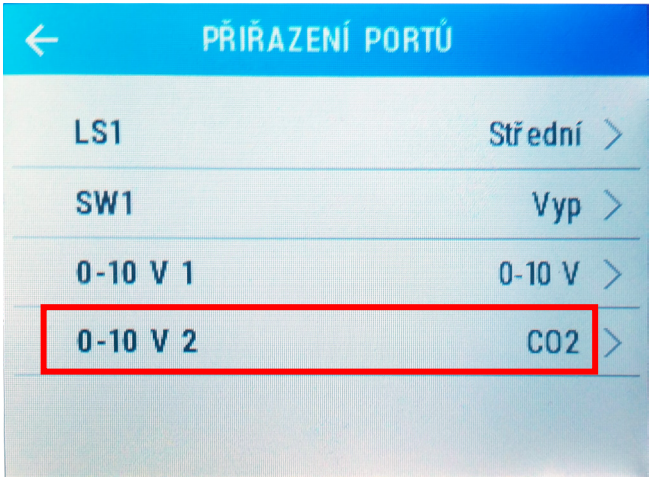

Vyberte voľby Prejít na režim – **Maximum**. Typ snímača – **0-10 V**.

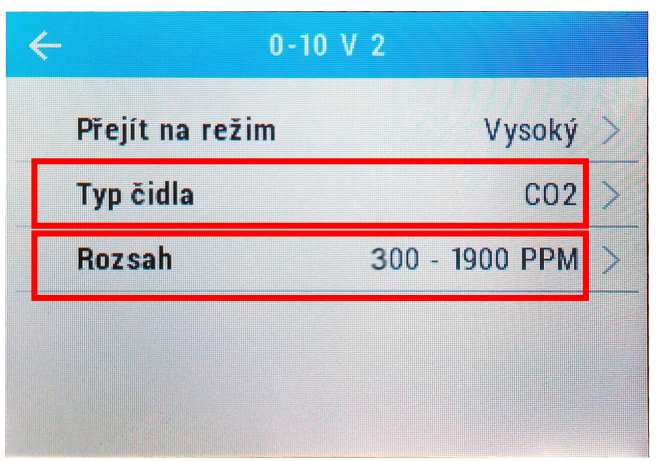

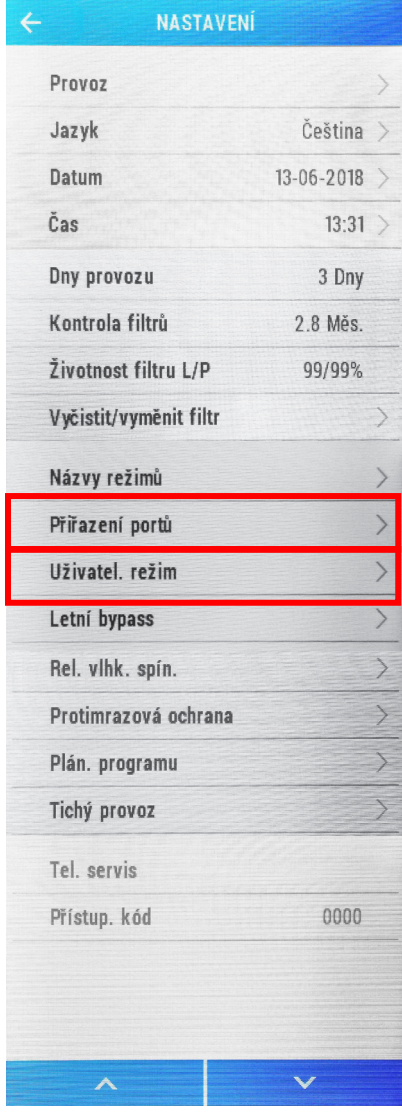

Vráťte sa späť na základné menu a vyberte položku Uživatel. režim.

Nastavte:

Střední **15.0/15.0**

Nízký **15.0/15.0**

Vysoký **100.0/100.0**

Přetlak **100.0/100.0**

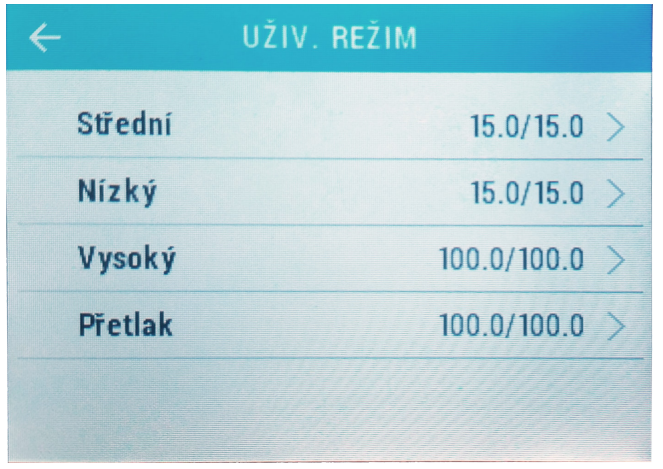

Vráťte sa späť na základné menu a vyberte položku **Letní bypass**

Nastavte voľbu **Režin bypassu - Vyp.**

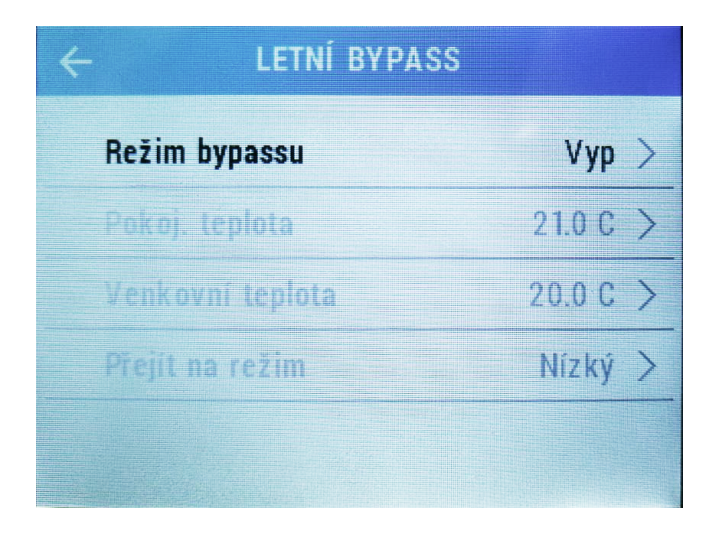

Tým je nastavenie rekuperácie dokončené a môžete sa vrátiť na základnú obrazovku.

### **V nastavení inteligentného regulátora IR 12 vykonáme túto konfiguráciu:**

Nasledujúce nastavenie je platné pre verziu softvéru 4.06. V ďalších verziách sa môže líšiť.

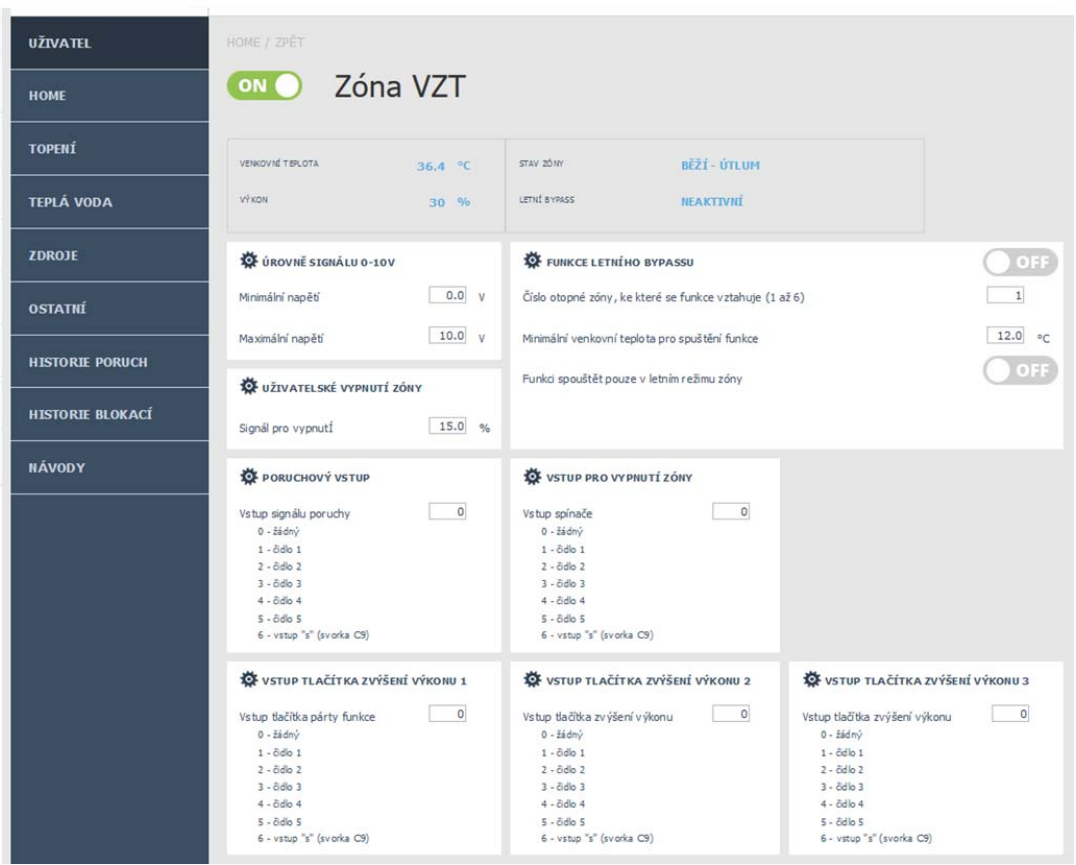

**Servisné nastavenie: Zóna VZT**

Nastavenie úrovne signálu 0-10 V

- Minimálne napätie nastaviť na hodnotu 1,0 V, zodpovedá 15 % výkonu jednotky.
- Maximálne napätie nastaviť na hodnotu 10 V, zodpovedá 100 % výkonu jednotky.

### Užívateľské nastavenie: Zóna VZT

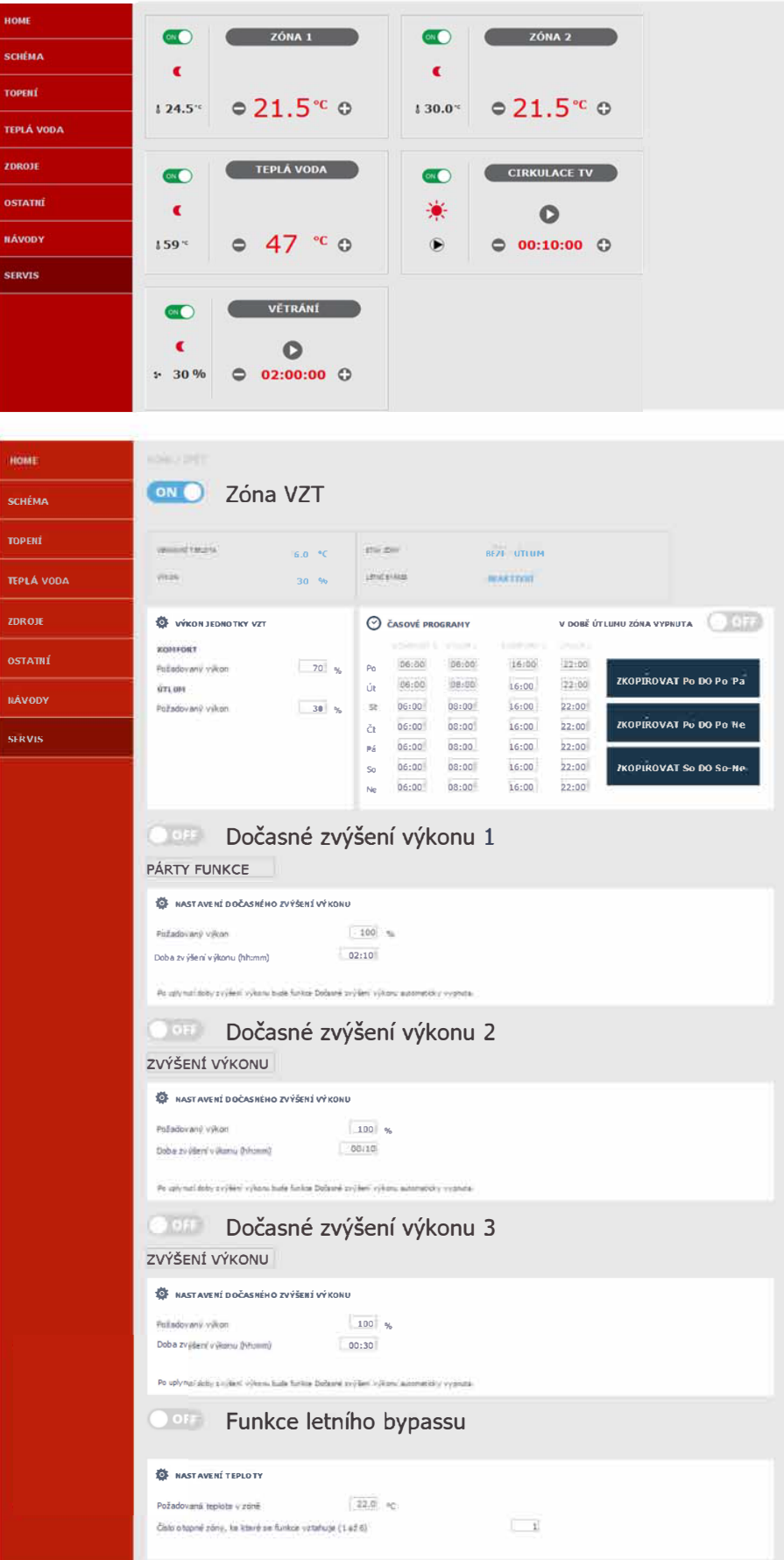

©2019 Vyhradzujeme si právo na chyby, zmeny a zlepšenia bez predchádzajúceho oznámenia.

**REGULUS-TECHNIK, s.r.o.** E-mail: obchod@regulus.sk Web: www.regulus.sk

*v1.* 2 *-*03*/20* 2 1